## How do I create an Evolve account?

Last updated on 07/06/2019 10.26 AM

Creating an Evolve account is free and easy and will give you:

- Quick access to all your Evolve content, such as resources, online courses and eBooks.
- Access to your personal shopping cart.
- Your order history in one overview.
- The possibility to receive alerts on new publications, products, and promotions.

## How

Follow these steps to create an Evolve account:

## 1. Go to the **[Evolve main page](http://evolve.elsevier.com/)**.

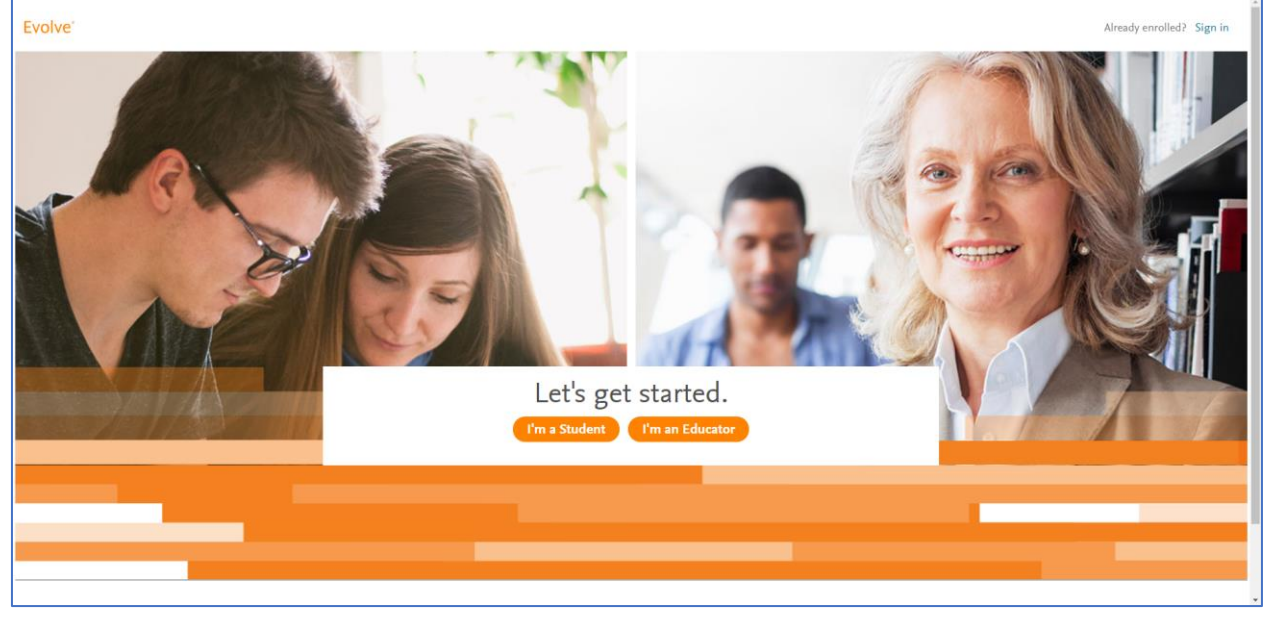

- <sup>o</sup> If this is the first time you visit or if you recently cleared your browser's cache and cookies, you might be asked to verify whether you're a student or educator.
- o If you see a blank screen, it might help to clear your cache and [cookies](https://service.elsevier.com/app/answers/detail/a_id/5117/supporthub/evolve/) or to [enable Flash in your browser.](https://service.elsevier.com/app/answers/detail/a_id/18306)

2. Click *'Sign in'* in the upper right corner of the screen.

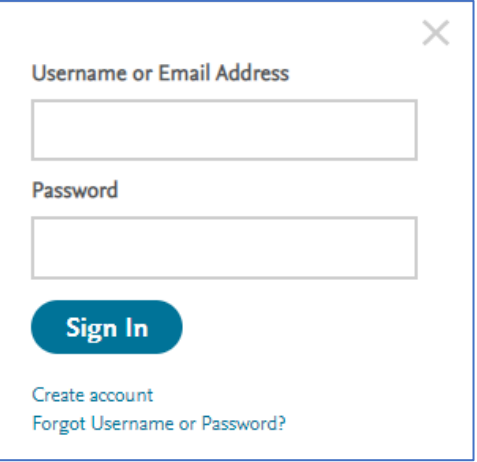

- 3. Click *'Create account'*.
- 4. Select 'Student' or 'Faculty' depending on whether you want to register as a student or educator.
- 5. Enter your personal details and provide a new password in the designated fields.
	- <sup>o</sup> It is preferred to use your School email address if you are affiliated with an Institution.
	- <sup>o</sup> Double check the email address entered is correct.
	- <sup>o</sup> Your password should consist of at least 8 alpha-numeric characters and must contain at least one number (0-9), at least one lowercase letter (a-z), at least one uppercase letter (A-Z) and only allowed special characters are "!#\$%&'()\*+,- $.$ ::<=>?@[]^`{|}~-.
- 6. Click '*Submit'.*

After completing these steps:

- A pop-up appears with your automatically generated username and your provided password.
- An email with your login details will be sent to the email address you gave in at registration.
- You can log in to Evolve with your username and password.

Need more help? Also view our screencast

video for [instructors](https://www.screencast.com/t/kotMQB52) or [students.](https://www.screencast.com/t/P6XoPnGrQ)